## **Операции с ККТ**

Для перехода в окно ККТ(контрольно-кассовой техники), нужно нажать на кнопку «ККТ».

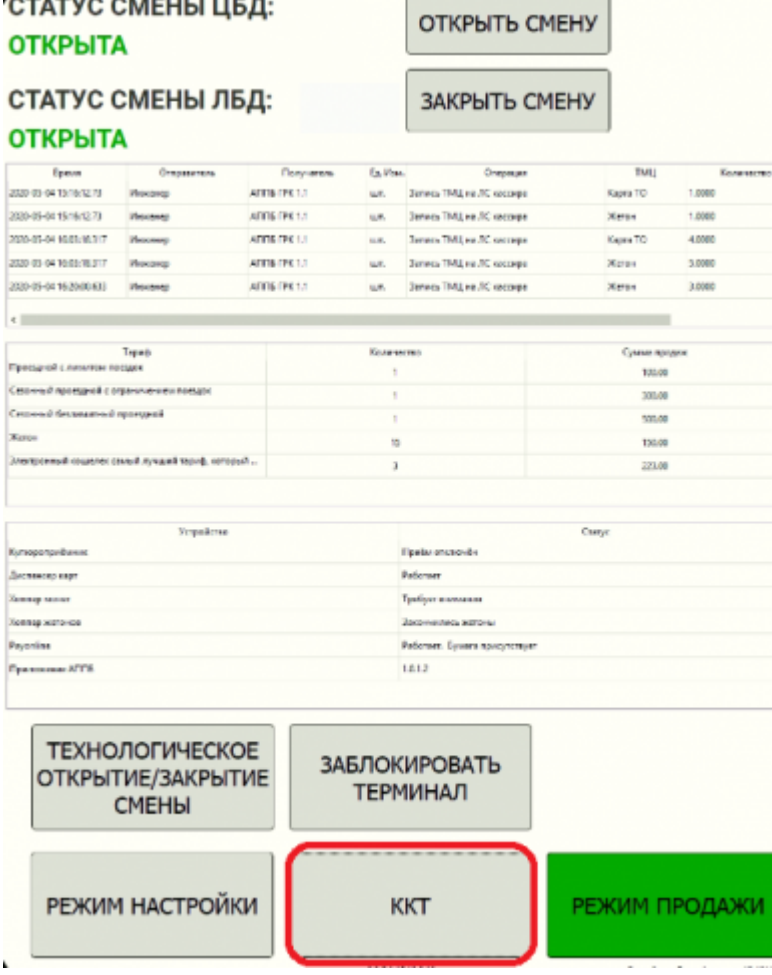

Окно КТТ выглядит следующим образом:

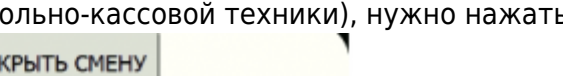

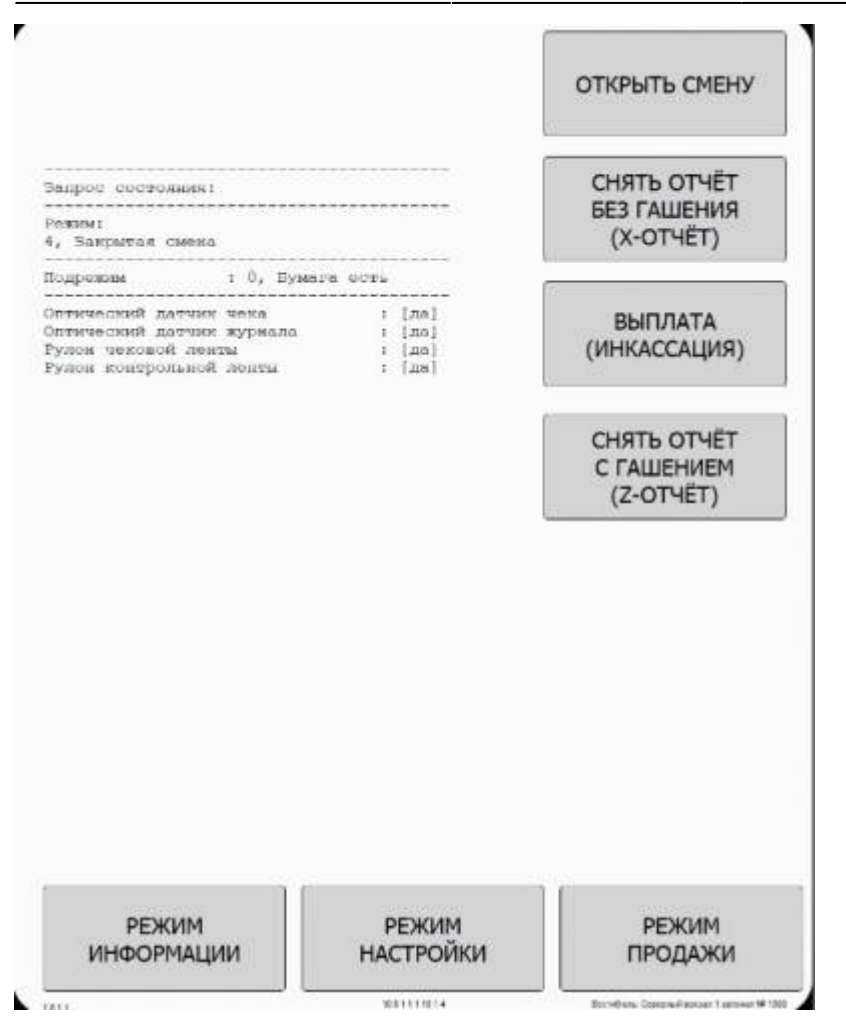

В данном разделе выполняются операции с фискальным регистратором:

- 1. Открыть смену. При нажатии на данную кнопку начинается новая смена фискального регистратора (длительностью 24 часа). После окончания 24 часов фискальный регистратор не функционирует. Необходимо закрыть смену фискального регистратора (для этого Снять отчет с гашением (z-отчет)) и открыть смену заново).
- 2. Снять отчет без гашения (x-отчет). При нажатии на данную кнопку напечатается промежуточный отчет в рамках смены фискального регистратора.
- 3. Выплата (инкассация). Функционал, используемый при частичных инкассациях в течении дня. После нажатия на данную кнопку необходимо ввести инкассируемую сумму для регистрации операции в ККТ.
- 4. Снять отчет с гашением (z-отчет). Операция закрытия смены фискального регистратора. После выполнения печатаеся z-отчет на чековой ленте.

From: <http://lenta-transport.infomatika.ru/>- **Лента-Транспорт**

Permanent link: **[http://lenta-transport.infomatika.ru/transport/appb/operacii\\_s\\_kkt](http://lenta-transport.infomatika.ru/transport/appb/operacii_s_kkt)**

Last update: **18.05.2020 17:05**

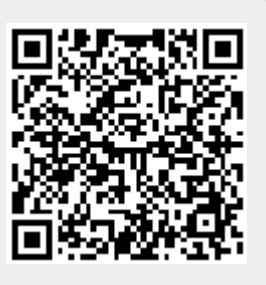